1路编码器或2路DI脉冲计数器, Modbus TCP协议, WiFi模块 IBF161

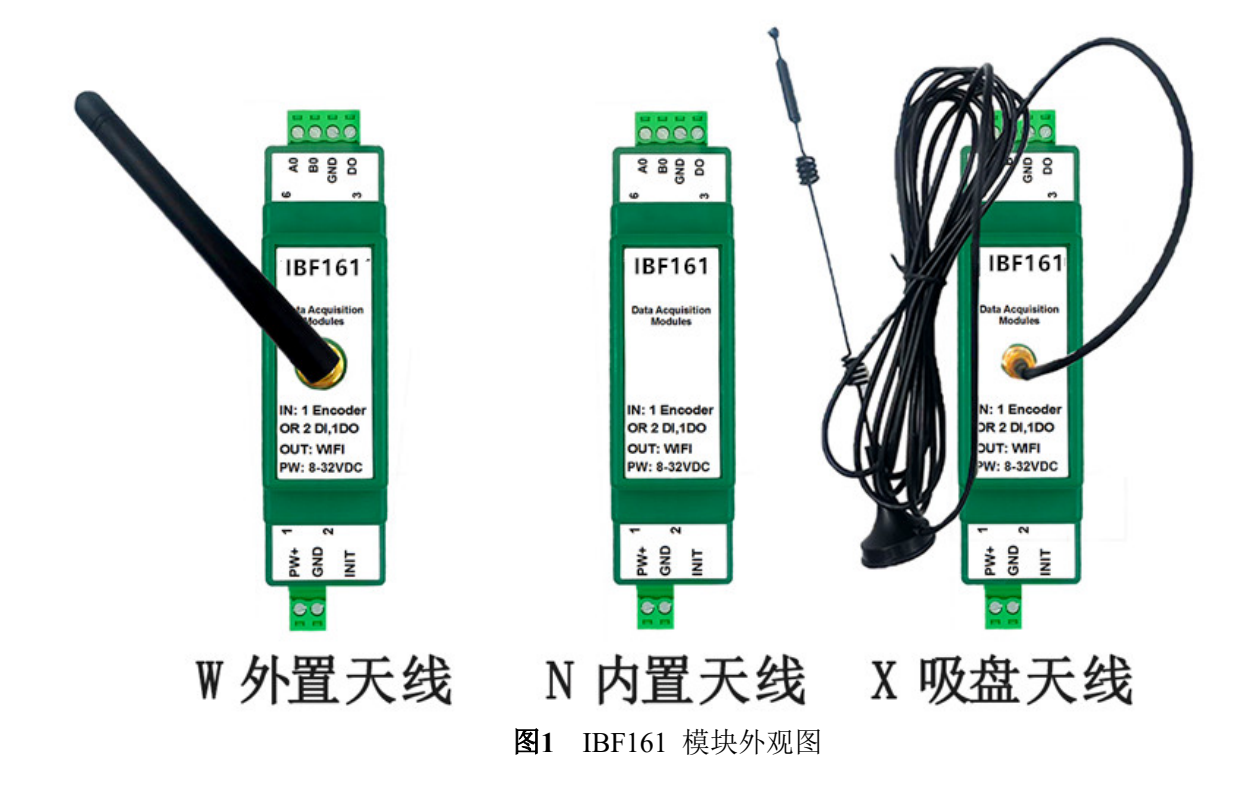

# 产品特点:

- 编码器解码转换成标准Modbus TCP协议
- 可用作编码器计数器或者转速测量
- 支持编码器计数,可识别正反转,支持4倍频计数
- 也可以设置作为2路独立DI高速计数器
- 计数值断电自动保存
- DI输入支持PNP和NPN输入
- 继电器和机械开关输入时可以设置滤波时间
- 通过WiFi可以清零和设置计数值
- 内置网页功能,可以通过网页查询数据
- 一路PNP的DO输出,可以直接驱动继电器
- 宽电源供电范围: 8~32VDC
- 可靠性高,编程方便,易于应用
- 标准DIN35导轨安装,方便集中布线
- 用户可在网页上设置模块IP地址和其他参数
- 低成本、小体积、模块化设计
- 外形尺寸:79 x 69.5x 25mm

# 典型应用:

- 编码器脉冲信号测量
- 流量计脉冲计数或流量测量
- 生产线产品计数
- 物流包裹数量计数
- 接近开关脉冲信号测量
- 编码器信号远传到工控机
- 水表或电表脉冲计数
- 智能工厂与工业物联网
- 冲床次数计数
- 注塑产品数量计数
- MES系统数据统计

# 产品概述:

IBF161产品是一种物联网和工业以太网采集模块,实现了传感器与网络之间形成透明的数据交互。可以将传 感器的开关量数据转发到网络。

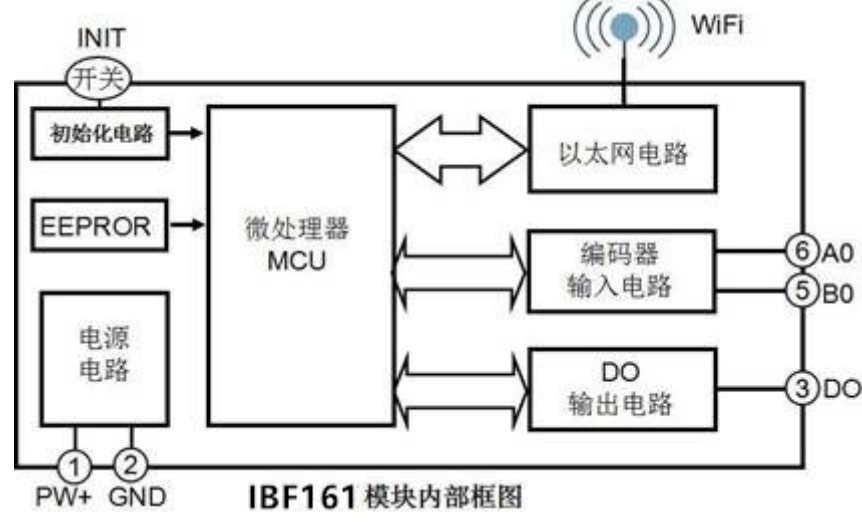

图 2 IBF161 模块内部框图

IBF161 系列产品包括电源调理,开关量采集和 WiFi 网络接口通信。通讯方式采用 MODBUS TCP 协议。TCP 是基于传输层的协议,它是使用广泛,面向连接的可靠协议。用户可直接在网页上设置模块 IP 地址、子网掩码 等。可用来对传感器设备的运行监测与控制。

IBF161 系列产品是基于单片机的智能监测和控制系统,用户设定的模块 IP 地址、子网掩码等配置信息都储 存在非易失性存储器 EEPROM 里。

IBF161 系列产品按工业标准设计、制造,抗干扰能力强,可靠性高。工作温度范围- 45℃~+85℃。

# 功能简介:

IBF161 远程I/O模块,可以用来测量1路编码器信号,也可以设置作为2路独立计数器或者DI状态测量。 1、 信号输入

1 路编码器信号输入或 2 路独立计数器,可接干接点和湿接点,通过命令设置输入类型。

2、 信号输出

# ShenZhen Beifu Technology Co.,Ltd

1 路 DO 信号输出,输出高电平约等于电源电压,低电平为 0V,可以直接驱动中间继电器。

3、 通讯协议

通讯接口: WiFi 网络接口。可以连接到局域网里的 WiFi。

通讯协议: 采用 MODBUS TCP 协议, 实现工业以太网数据交换。也可以通过 TCP socket 和模块通讯。 网络缓存: 2K Byte (收与发都是)

通信响应时间:小于 10mS。 4、 抗干扰

模块内部有瞬态抑制二极管,可以有效抑制各种浪涌脉冲,保护模块。

# 产品型号:

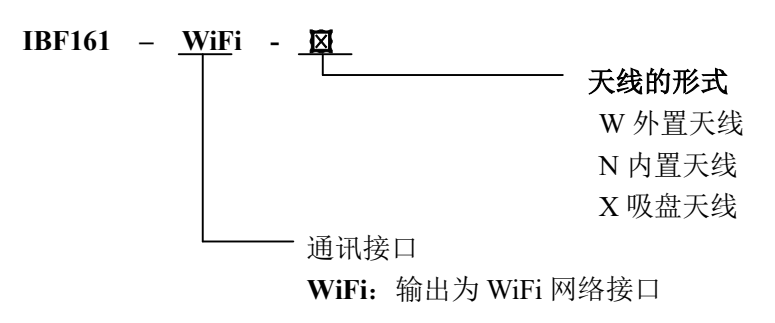

# IBF161通用参数:

(typical  $@ +25$ °C, Vs  $\frac{1}{2}$ 24VDC) 输入类型: 编码器 AB 信号输入,1 通道(A0/B0)。 低电平: 输入 < 1V 高电平: 输入 3.5 ~ 30V 频率范围 0-20KHz。 编码器计数范围 - 2147483647~+2147483647 DI 计数器范围 0 ~ 4294967295 输入电阻: 30KΩ 输出类型: DO 输出电压信号,PNP 输出,可以直接驱动中间继电器。 低电平(0): 0V 高电平(1): 电源电压 - 1V : 电流最大 100mA (未限流, 请勿对 GND 短路)。 通 讯: MODBUS TCP通讯协议 或者 TCP socket字符协议 网 页: 支持网页访问模块,支持网页设置模块参数。 接 口: WiFi网络接口。 工作电源: +8~32VDC 宽供电范围, 内部有防反接和过压保护电路 功率消耗: 小于 1W 工作温度: - 45 ~ +80℃ 工作湿度: 10 ~ 90% (无凝露) 存储温度: - 45 ~ +80℃ 存储湿度: 10 ~ 95% (无凝露) 外形尺寸: 79 mm x 69.5mm x 25mm

# 引脚定义与接线:

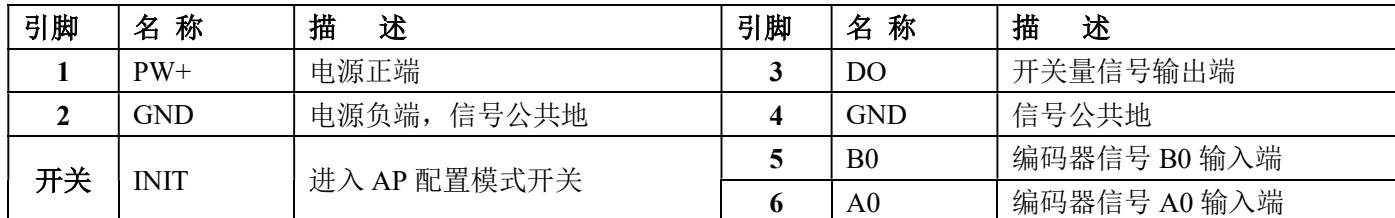

注:同名引脚内部是相连的

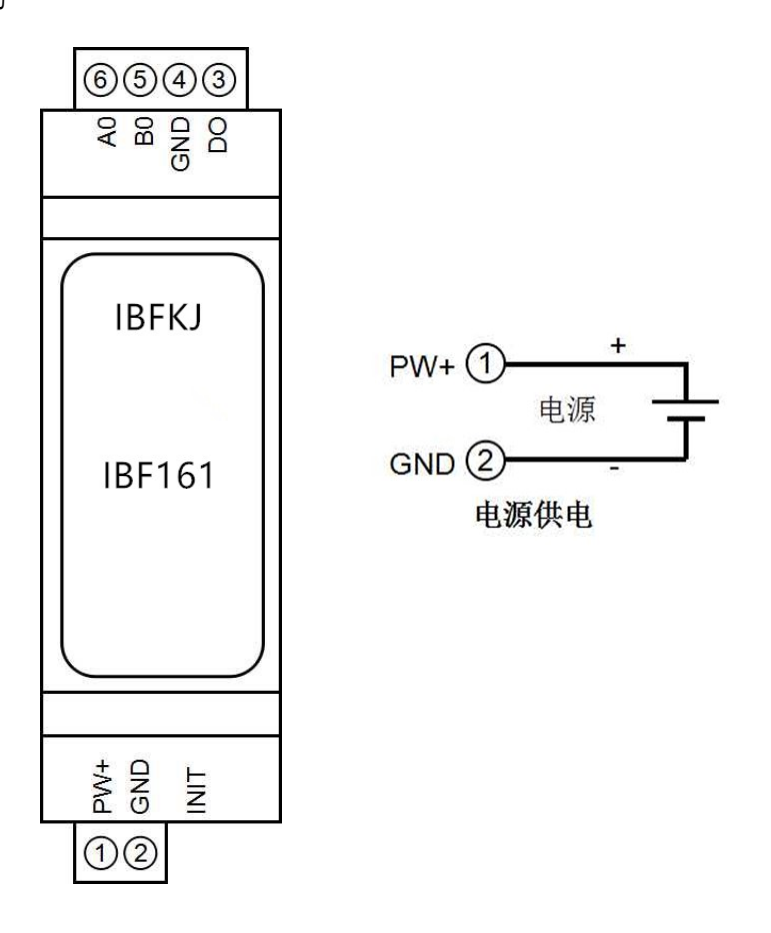

## DI 计数输入接线图

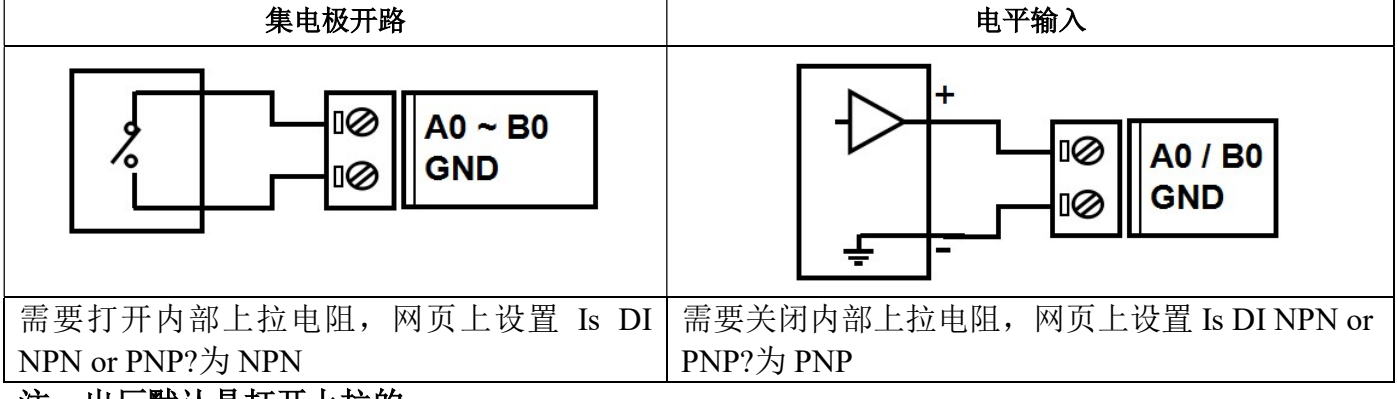

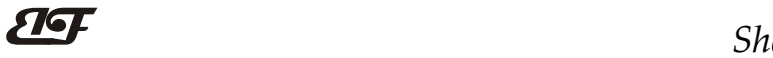

编码器信号输入接线图

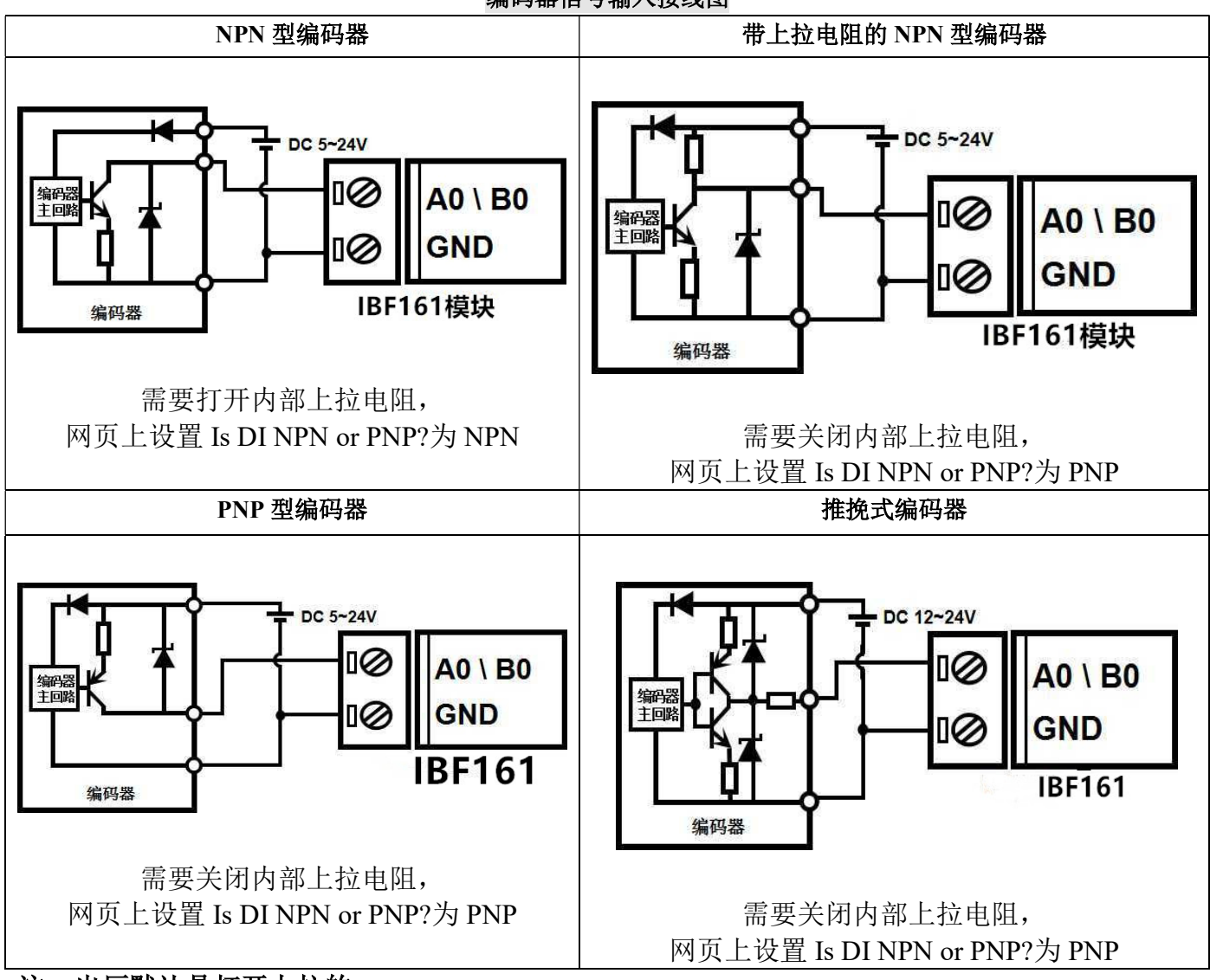

注:出厂默认是打开上拉的

DO 输出接线图

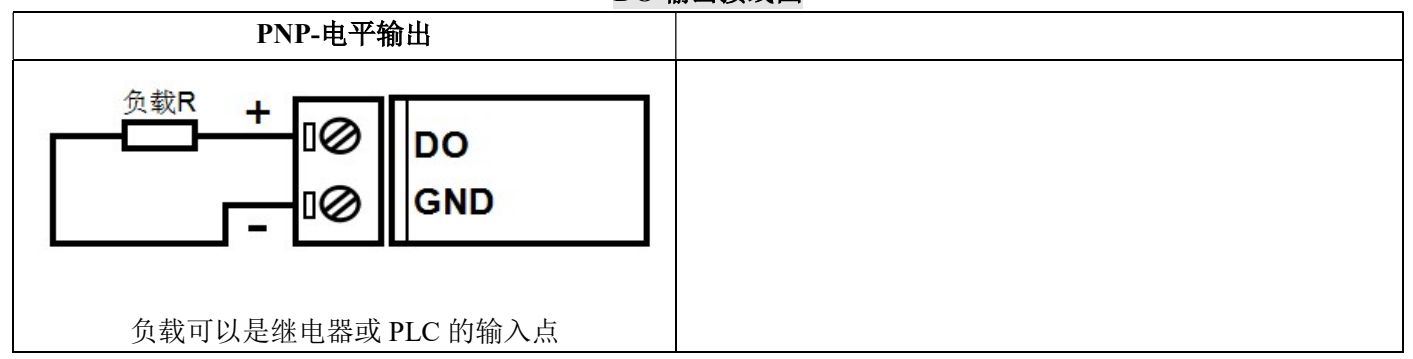

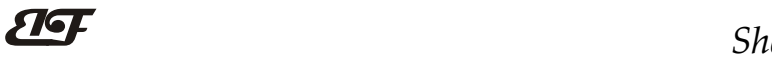

# 首先通过手机配置IBF161模块

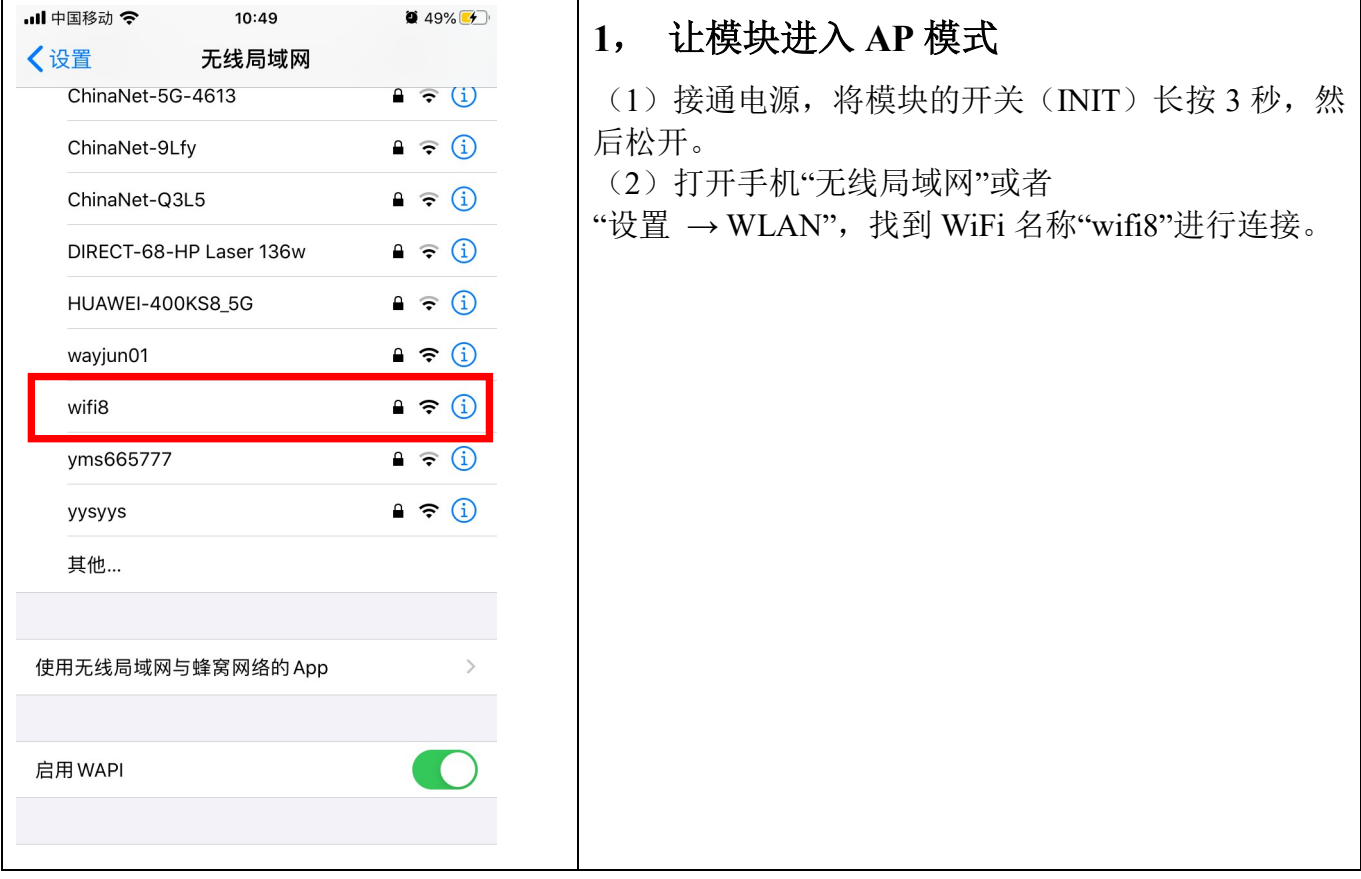

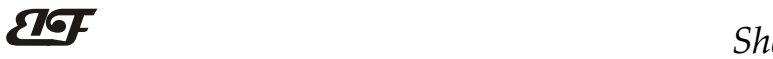

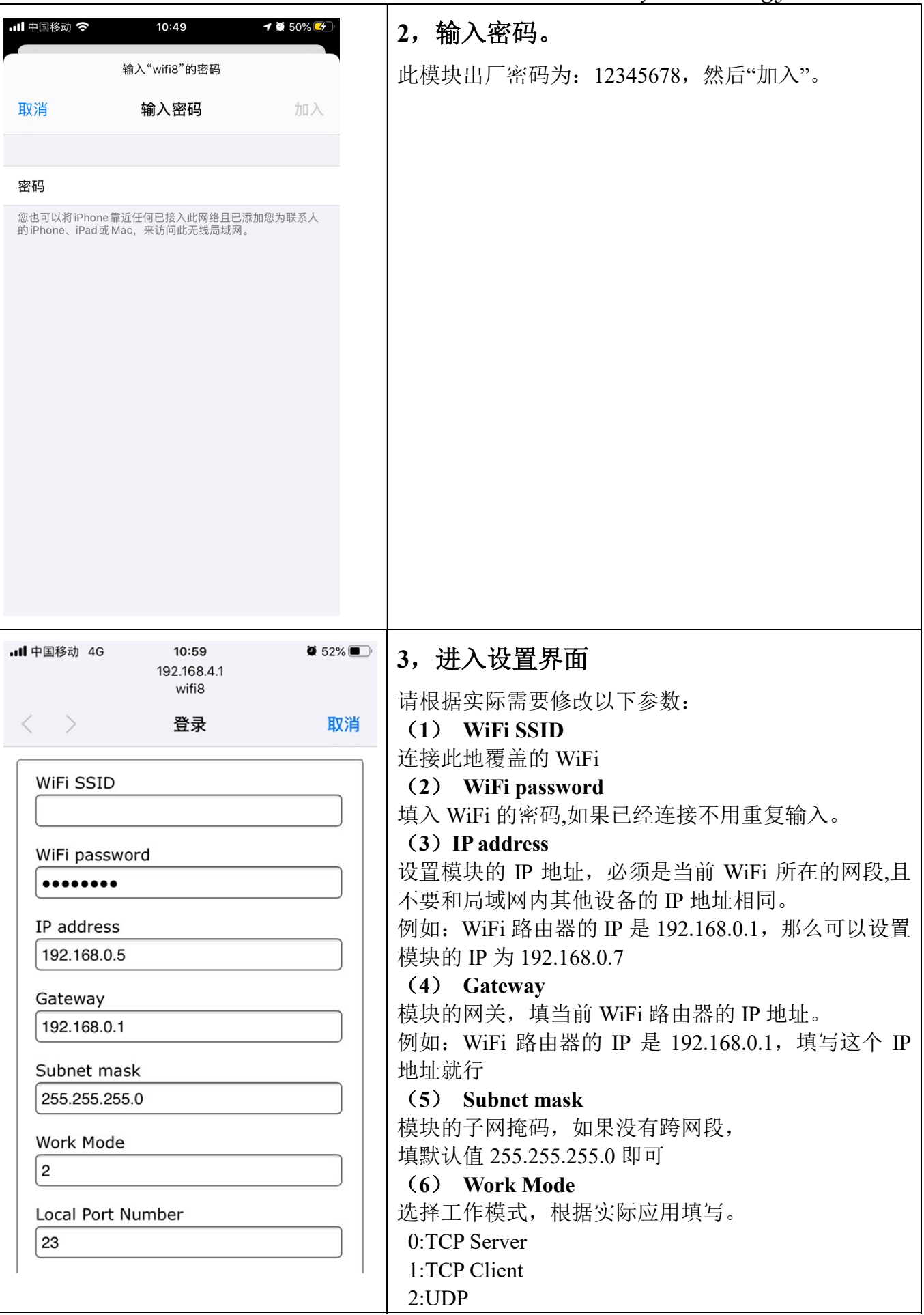

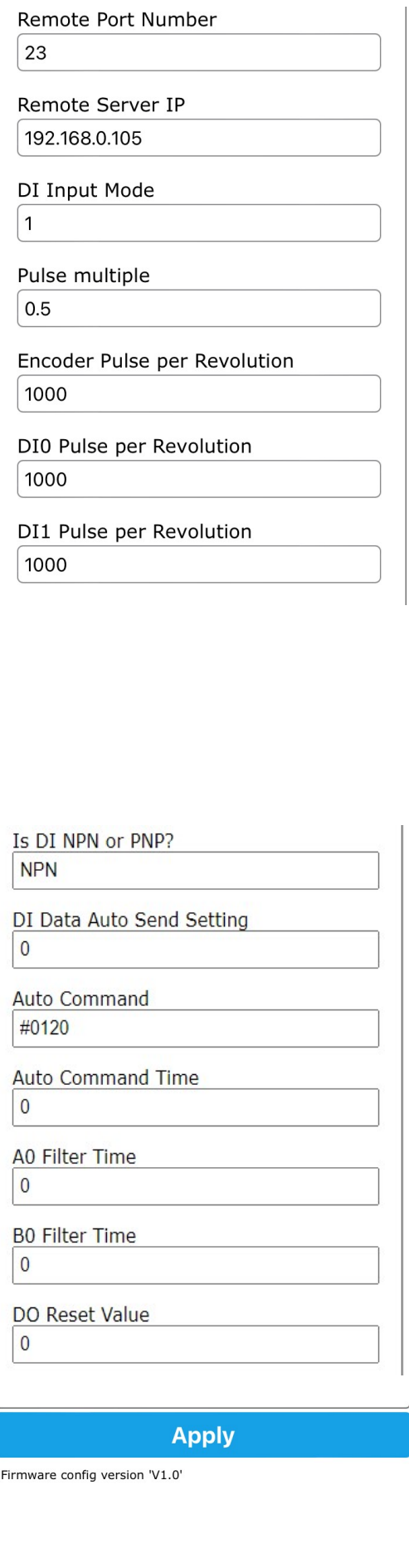

 3:MODBUS TCP 4:Websocket

(7) Local Port Number

本地端口号, 如果 MODBUS 协议请用 502 端口

(8) Remote Port Number

远程端口号

## (9) Remote Server IP

远程服务器 IP,工作模式为 TCP Client 和 UDP 时,需 要填写。其他工作模式默认值即可。

# (10) DI input Mode

选择计数的模式,根据连接的传感器选择。

- 0: 计数模式 0, 编码器 AB 信号输入
- 1: 计数模式 1, 两路独立的计数器输入

## (11) Pulse multiple

设置工程值的脉冲倍率,实际的工程值等于脉冲倍率乘 以脉冲数。

## (12)Encoder Pulse per Revolution

编码器的每转脉冲数,如果需要测量转速,请根据实际 参数设置。模块自动换算转速。

## (13) DI0~DI1 Pulse per Revolution

DI 的每转脉冲数, 如果需要测量转速, 请根据实际参 数设置。模块自动换算转速。

## (14) Is DI NPN or PNP?

DI 是 NPN 还是 PNP 输入,根据实际情况设置。 选择 NPN 输入后,内部接通上拉电压到电源正,上拉 电阻为 10K 欧姆;选择 PNP 输入,内部关断上拉电压。

## (15) DI Data Auto Send Setting

选择输入 DI 接收到开关数据后是否自动上传。

 0:不上传; 1:上升沿上传数据; 2:下降沿上传数据 3:上升和下降沿都上传数据,这个模式下计数值会是 实际的两倍。

## (16) Auto Command

模块内部自动发送指令。然后把这个指令的回复发送 给所有连接上的设备

## (17) Auto Command Time

模块内部自动发送指令的时间间隔,取值范围是 0 到 65535。如果是 0, 代表关闭自动发送, 如果大于 0, 代 表打开自动发送,且数值是自动发送指令的时间间隔, 单位是 mS(毫秒)。

## (18) A0~B0 Filter Time

DI0~DI3 的滤波时间。取值范围是 0 到 65535。 如果是 0,代表不滤波;其他值代表滤波的时间,单位 是 mS (毫秒)。如果 DI 输入点是机械开关或者是机械 继电器,建议设置滤波时间为 50mS。

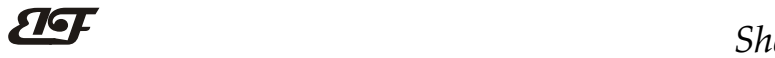

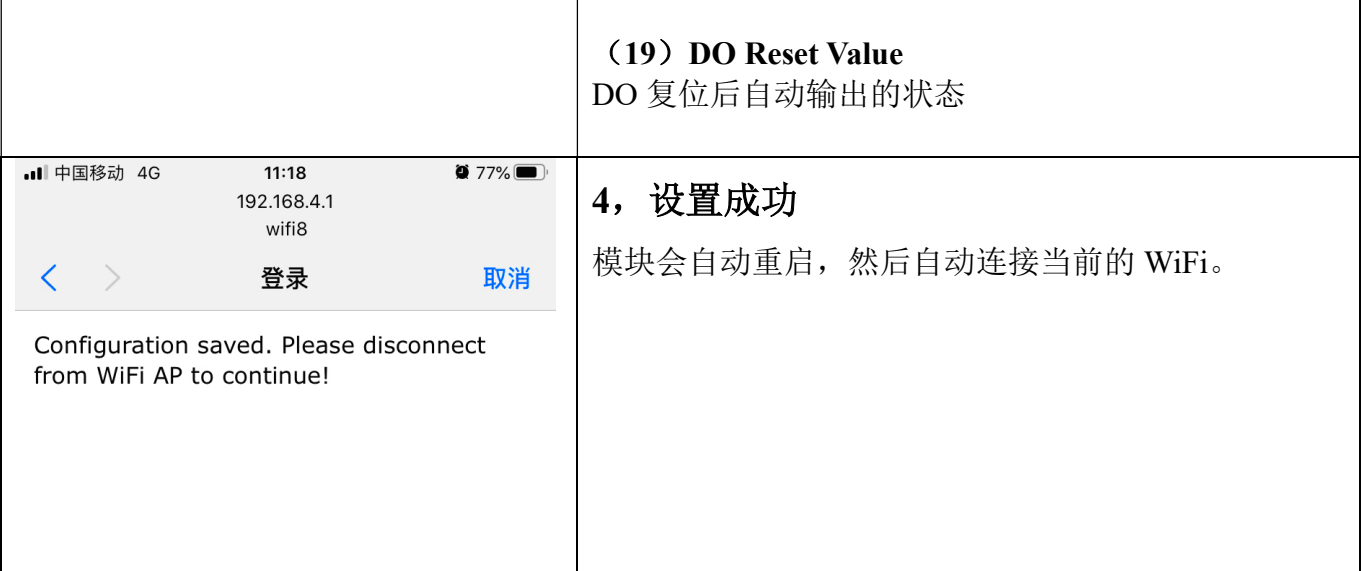

# Modbus TCP 协议

## (1)、Modbus TCP 数据帧:

在 TCP/IP 以太网上传输, 支持 Ethernet II 和 802.3 两种帧格式。图 3 所示, Modbus TCP 数据帧包含报文头、 功能代码和数据 3 部分。

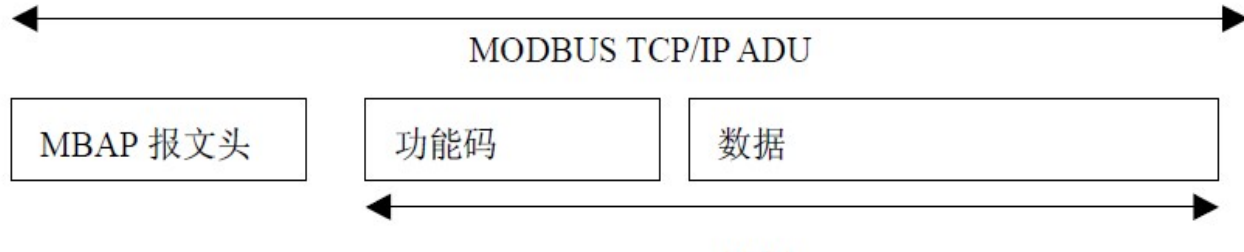

PDU

图 6:TCP/IP 上的 MODBUS 的请求/响应

### (2)、MBAP 报文头描述:

MBAP 报文头(MBAP、Modbus Application Protocol、Modbus 应用协议)分 4 个域, 共 7 个字节, 如表 1 所示。 表 1: MBAP 报文头

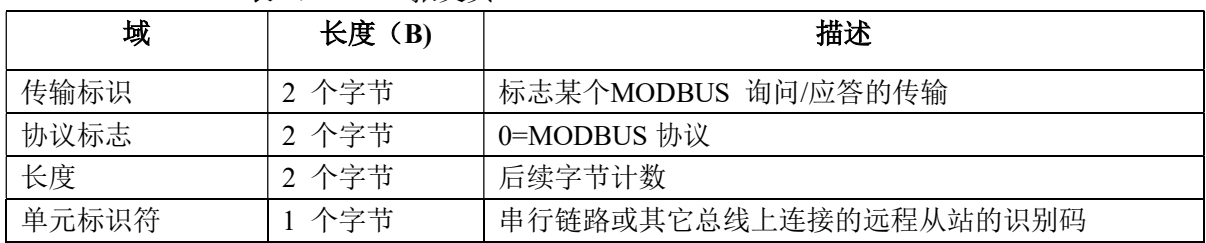

### (3)、Modbus 功能代码:

Modbus 功能码分为 3 种类型, 分别是:

(1)公共功能代码:已定义好的功能码,保证其唯一性,由 Modbus.org 认可;

 (2)用户自定义功能代码有两组,分别为 65~72 和 100~110,无需认可,但不保证代码使用的唯一性。如变 为公共代码,需交 RFC 认可;

(3)保留的功能代码,由某些公司使用在某些传统设备的代码,不可作为公共用途。

在常用的公共功能代码中, IBF161 支持部分的功能码, 详见如下:

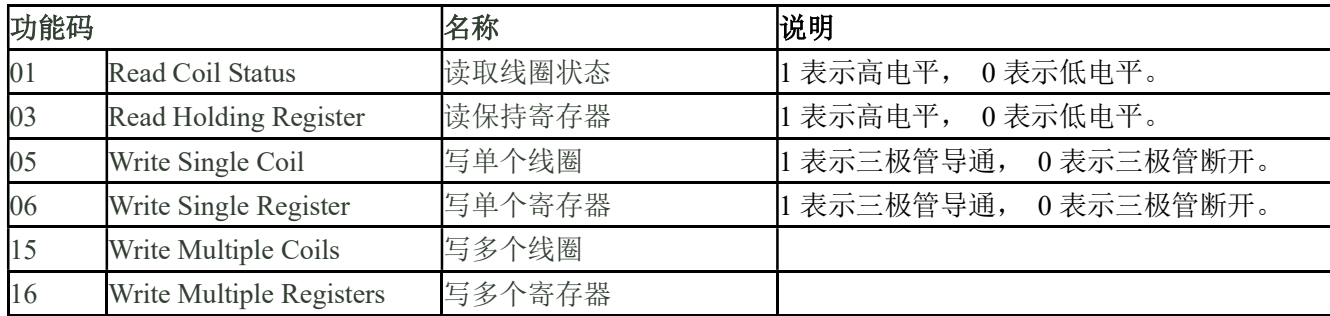

## (4)、支持的功能码描述

#### 01(0x01)读线圈

在一个远程设备中,使用该功能码读取线圈的1 至2000 连续状态。请求PDU详细说明了起始地址,即指定 的第一个线圈地址和线圈编号。从零开始寻址线圈。因此寻址线圈1-16 为0-15。

根据数据域的每个位(bit)将响应报文中的线圈分成为一个线圈。指示状态为1= ON 和0= OFF。第一个数 据作为字节的LSB(最低有效位),后面的线圈数据依次向高位排列,来组成8位一个的字节。如果返回的输出数 量不是八的倍数,将用零填充最后数据字节中的剩余位(bit)(一直到字节的高位端)。字节数量域说明了数据的 完整字节数

功能码 01 举例, 读 8 通道 DI 数据, 寄存器地址 00033~00040:

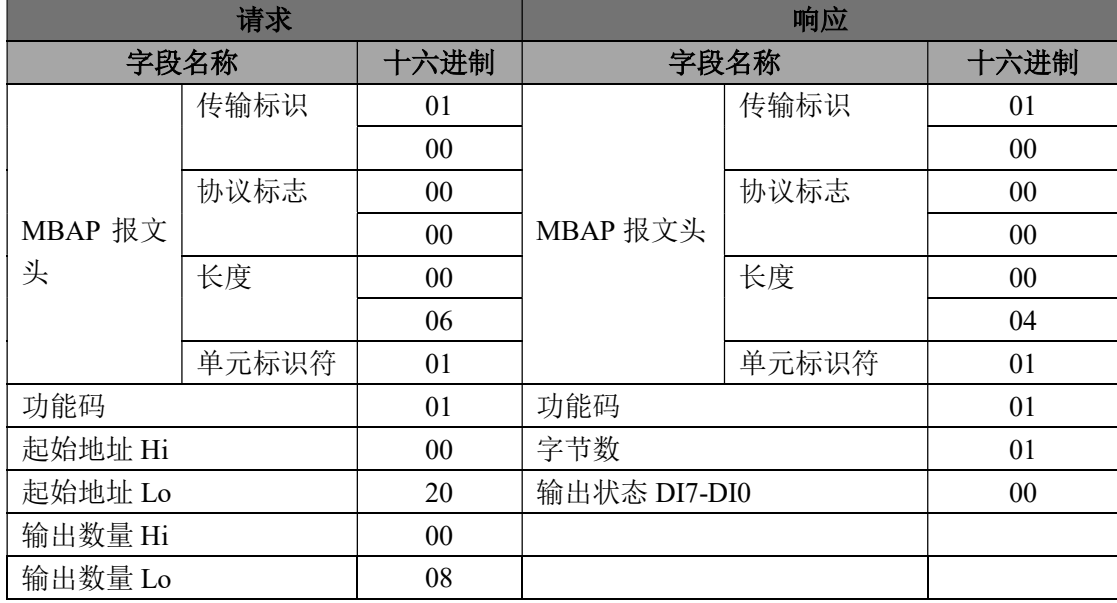

#### 03(0x03)读保持寄存器

在一个远程设备中,使用该功能码读取保持寄存器连续块的内容。请求PDU说明了起始寄存器地址和寄存器 数量。从零开始寻址寄存器。因此,寻址寄存器1-16 为0-15。在响应报文中,每个寄存器有两字节,第一个字 节为数据高位, 第二个字节为数据低位。

功能码 03 举例, 读 8 通道 DI 数据, 寄存器地址 40033:

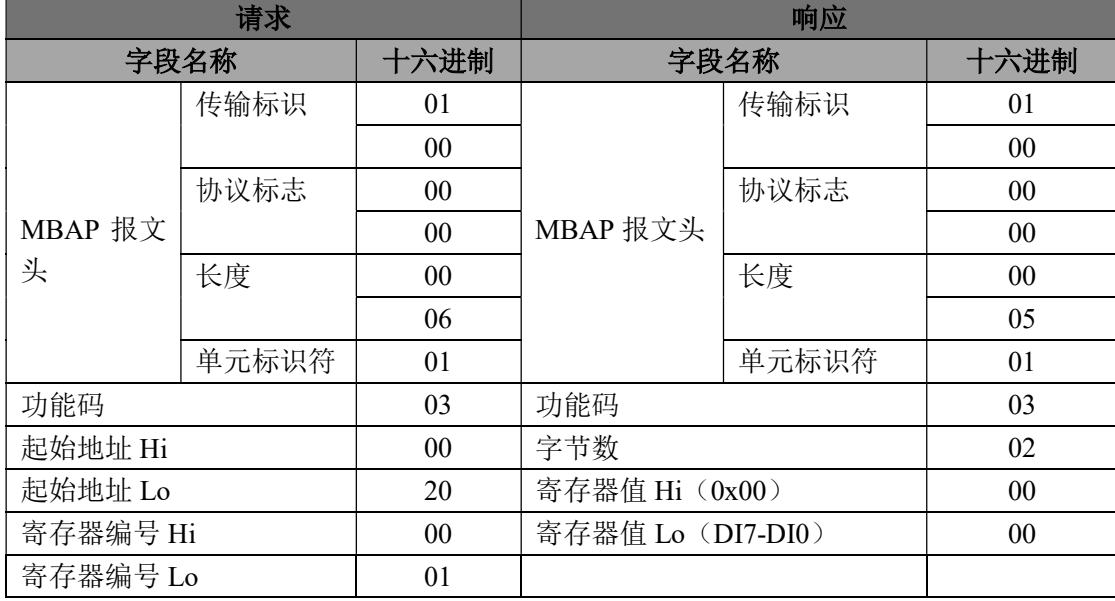

#### 05(0x05)写单个线圈

在一个远程设备上,使用该功能码写单个输出为ON 或OFF。请求PDU说明了强制的线圈地址。从零开始寻 址线圈。因此,寻址线圈地址1为0。线圈值域的常量说明请求的ON/OFF 状态。十六进制值0xFF00请求线圈为 ON。十六进制值0x0000请求线圈为OFF。其它所有值均为非法的,并且对线圈不起作用。

正确的响应应答是和请求一样的。

功能码 05 举例, 设置通道 DO0 为 ON, 也就是为 1, 寄存器地址 00001:

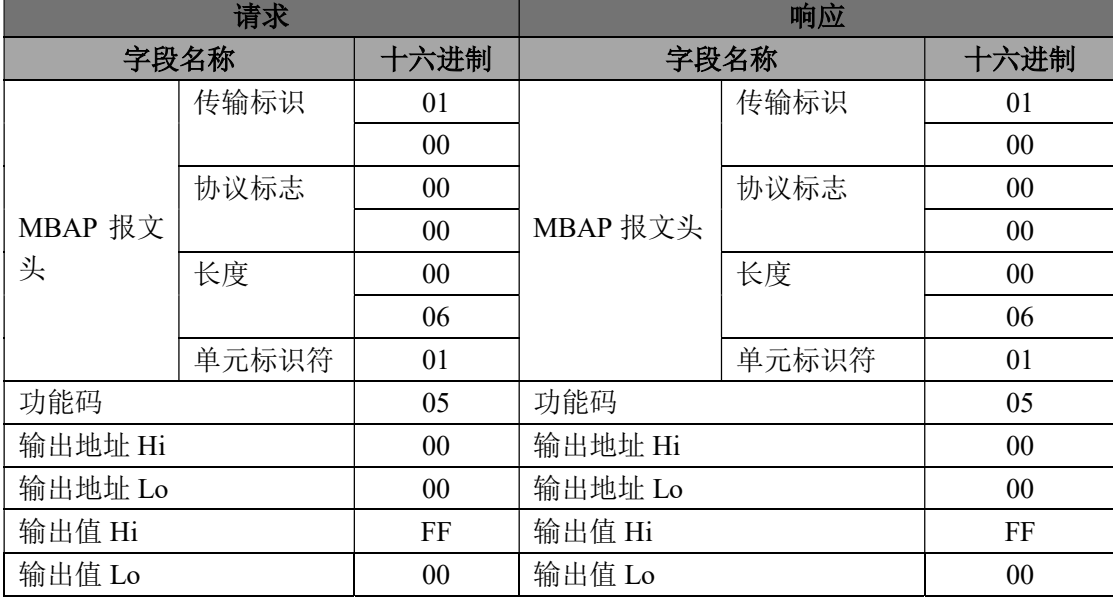

06(0x06)写单个寄存器

# ShenZhen Beifu Technology Co.,Ltd

在一个远程设备中,使用该功能码写单个保持寄存器。请求PDU说明了被写入寄存器的地址。从零开始寻址 寄存器。因此,寻址寄存器地址1为0。

正确的响应应答是和请求一样的。

功能码 06 举例, 设置通道 DO0~DO7 全部为 1, 16 进制为 0xFF, 寄存器地址 40001:

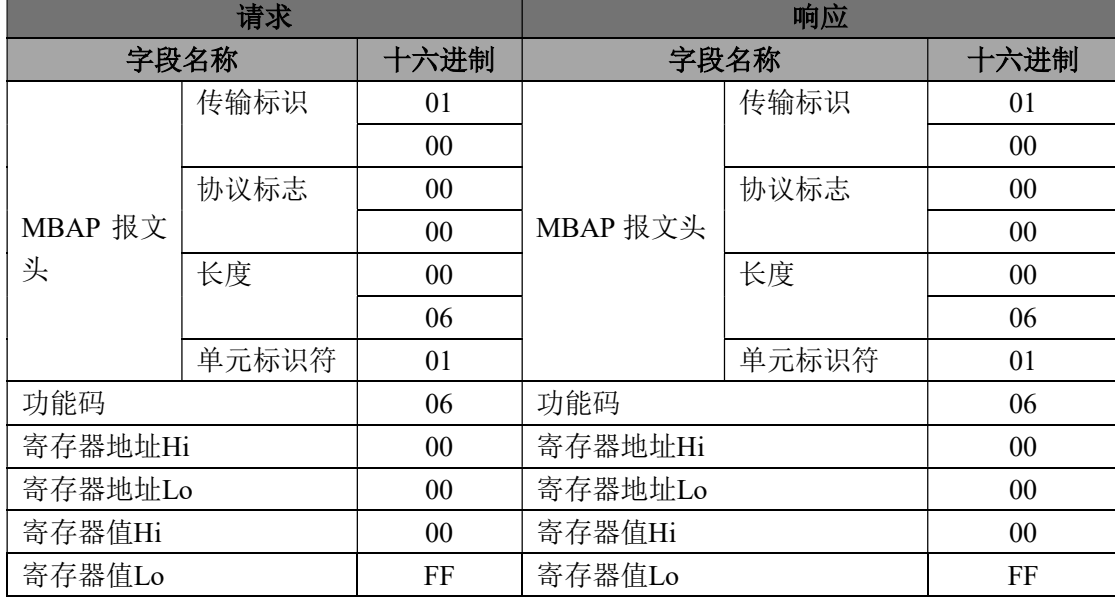

### 15(0x0F)写多个线圈

在一个远程设备上,使用该功能码写多个输出为ON 或OFF。请求PDU说明了强制的线圈地址。从零开始寻 址线圈。因此,寻址线圈地址1为0。线圈值域的常量说明请求的ON/OFF 状态。数据由16进制换算成二进制按位 排列,位值为1请求线圈为ON,位值为0请求线圈为OFF。

功能码 15 举例, 设置通道 DO0, DO1 为 ON, 也就是为 00000011, 寄存器地址 00001:

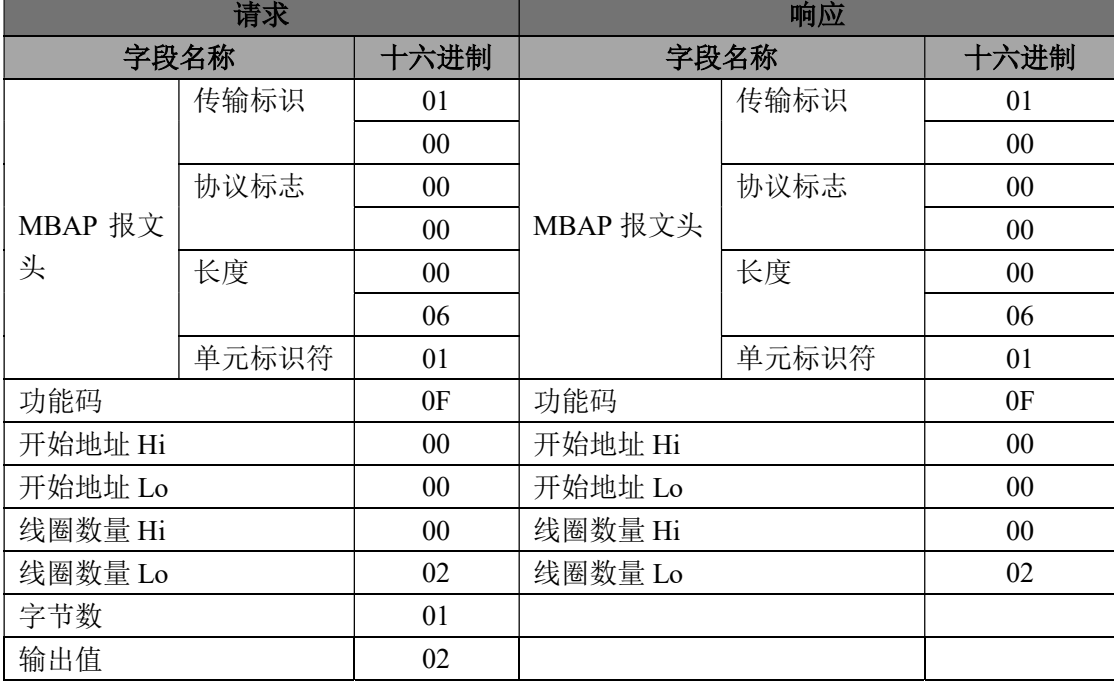

#### 16(0x10)写多个寄存器

在一个远程设备中,使用该功能码写多个保持寄存器。请求PDU说明了被写入寄存器的地址。从零开始寻址

# F<sup>B</sup> ShenZhen Beifu Technology Co.,Ltd

寄存器。因此,寻址寄存器地址1为0。功能码16举例,设置通道DO0和DO1的PWM值为5和6,寄存器地址40001:

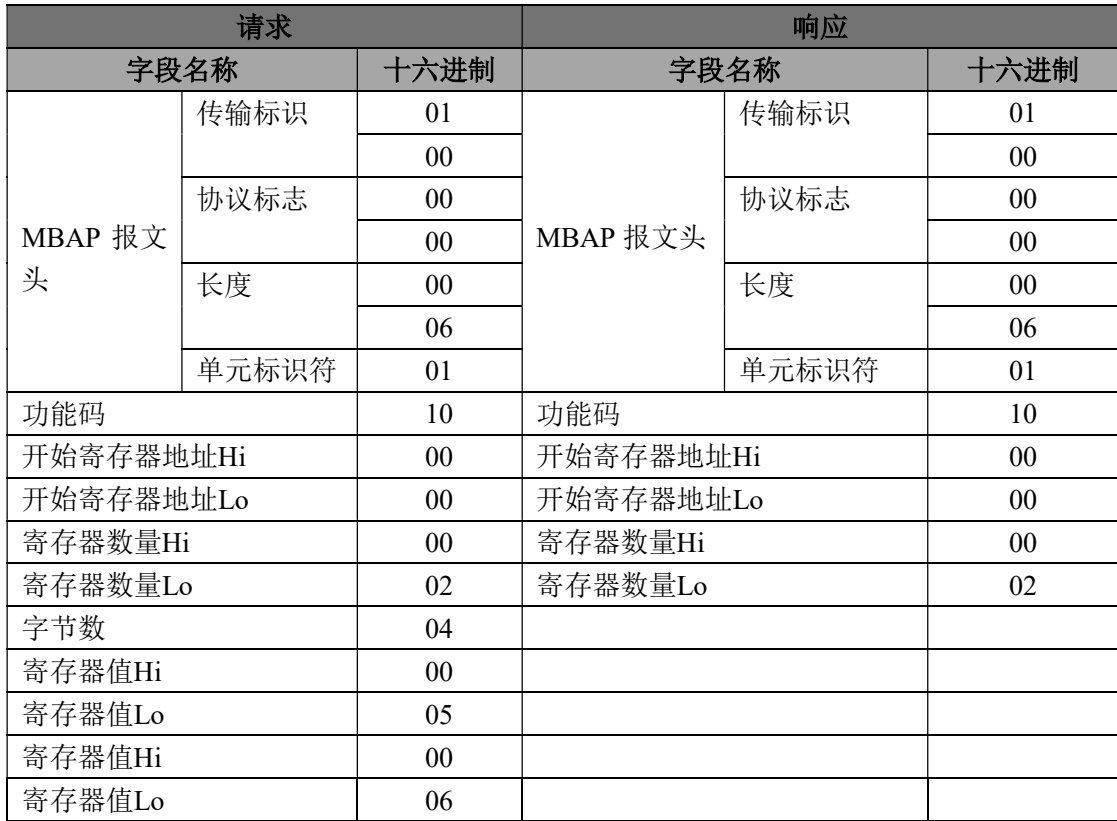

(5)、IBF161 的寄存器地址说明(注: 地址都是 10 进制数)

支持功能码 01,05,15 的寄存器

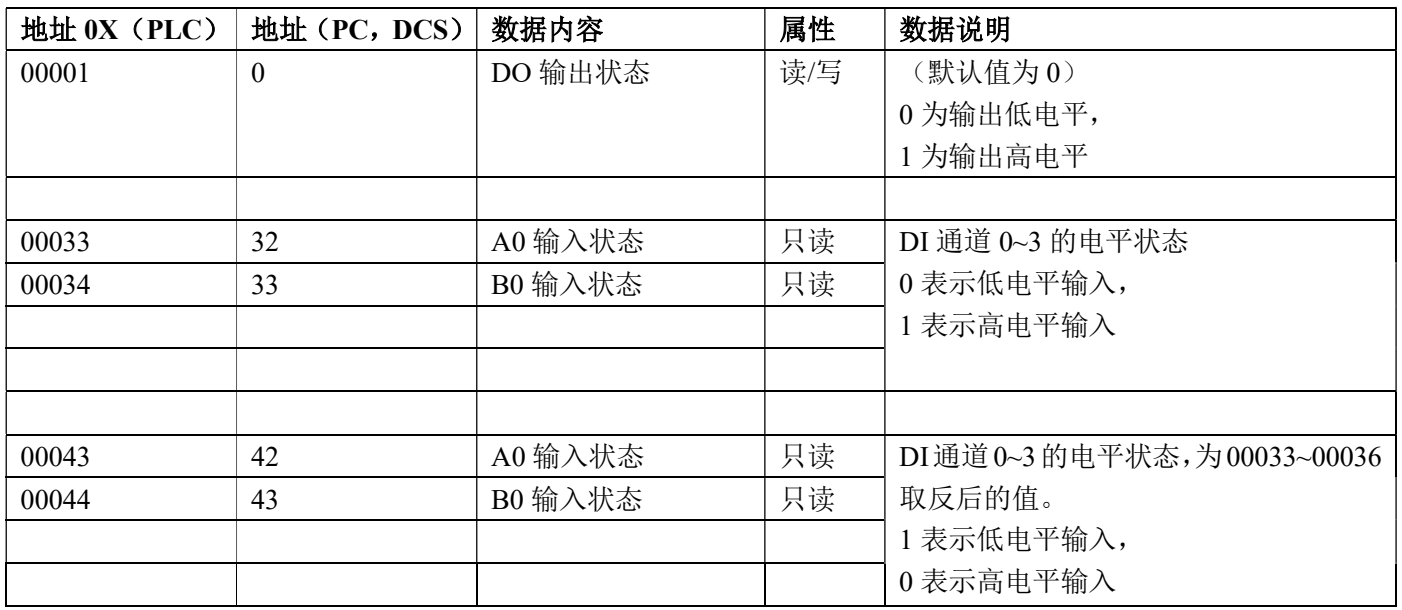

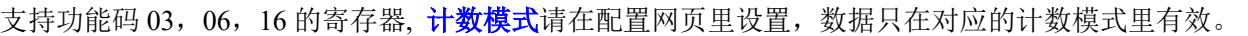

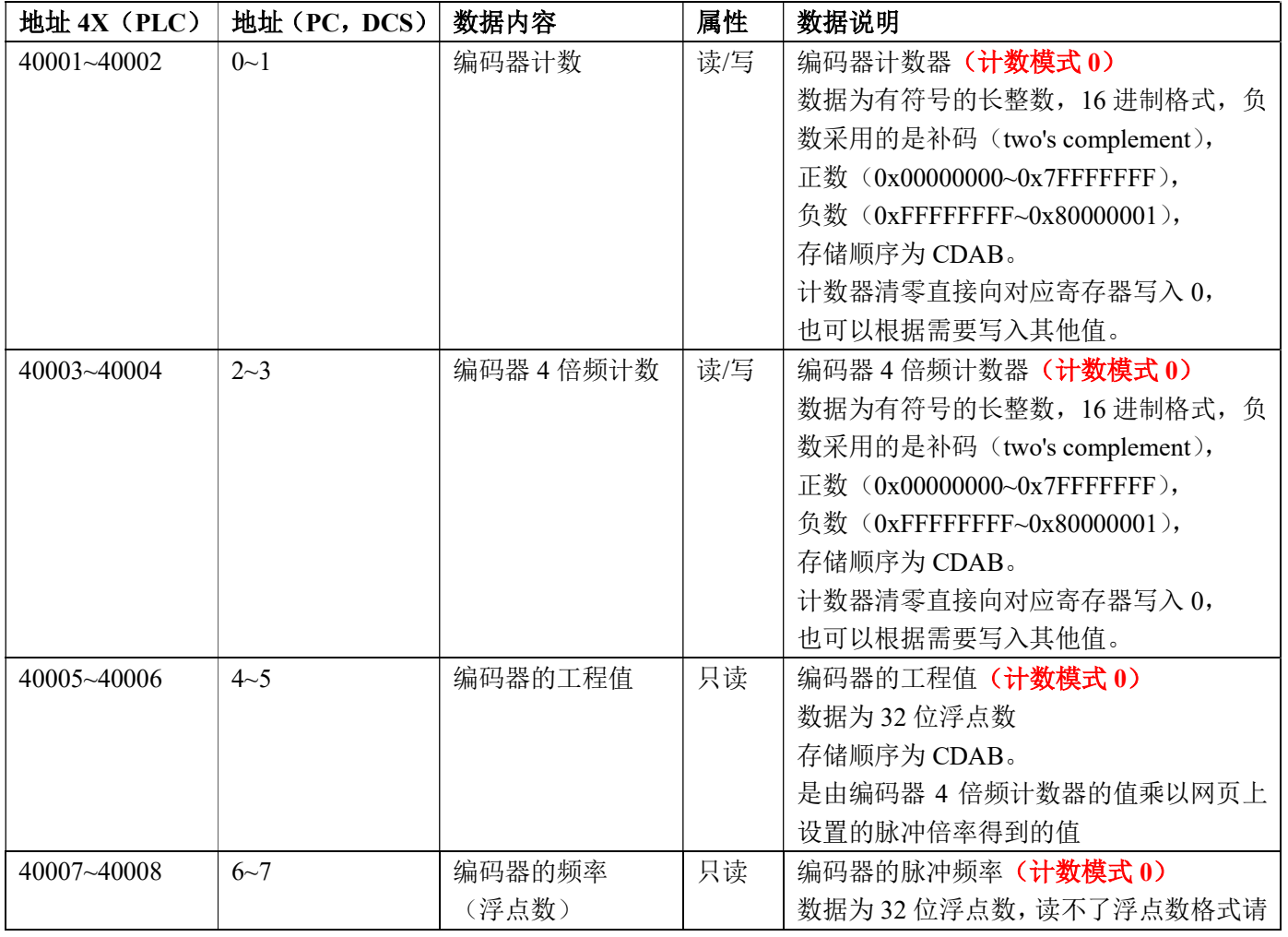

# ShenZhen Beifu Technology Co.,Ltd

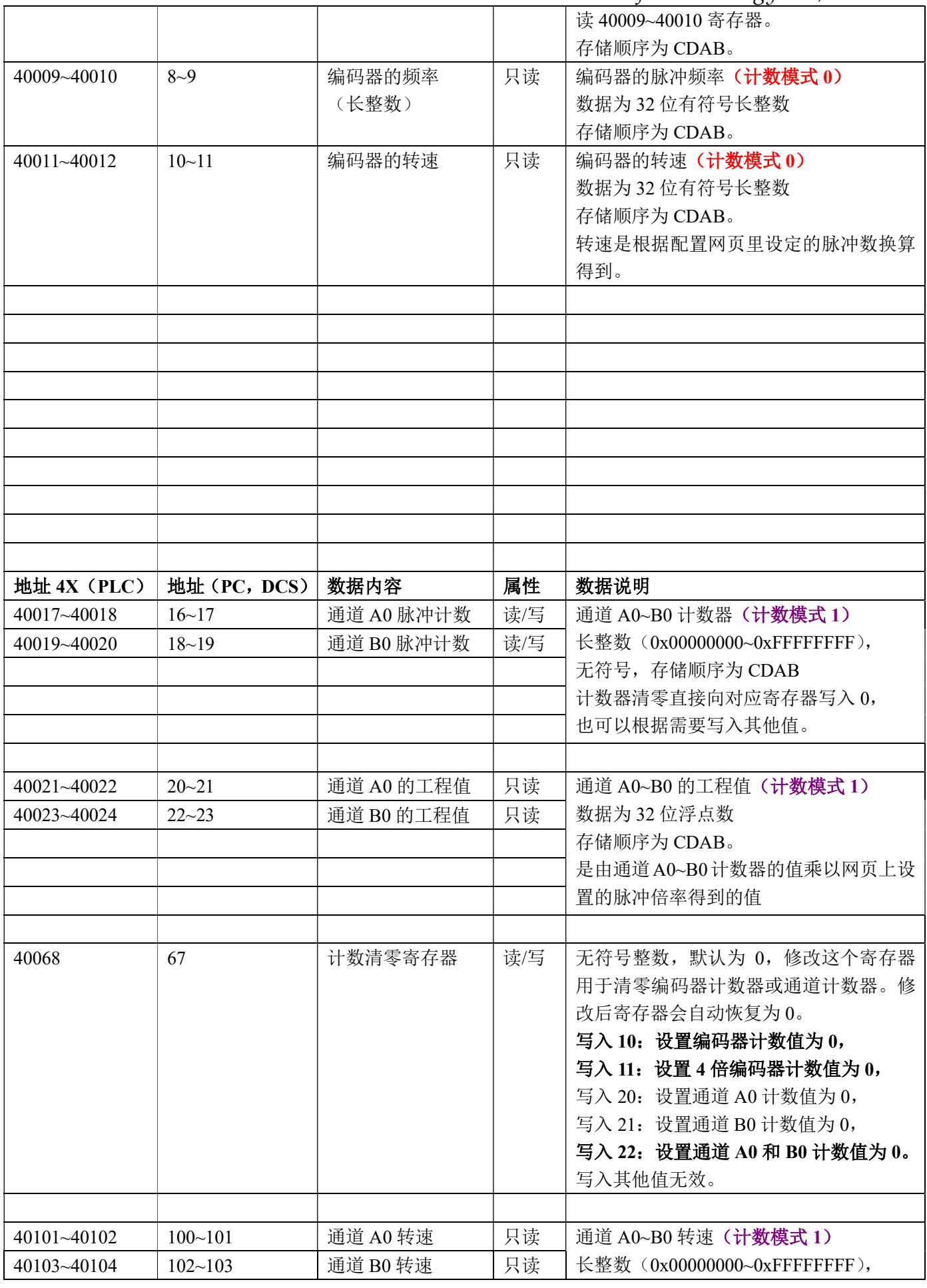

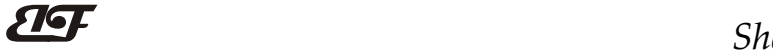

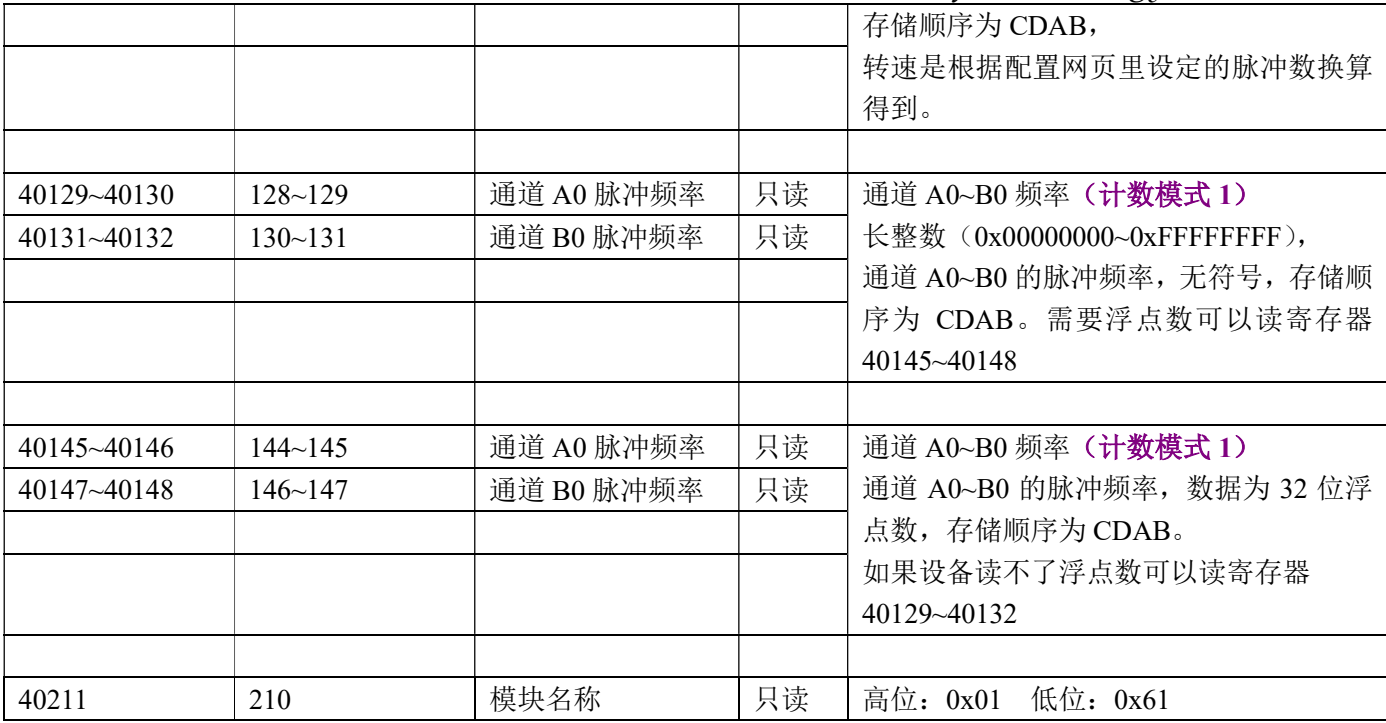

# 字符协议Socket通讯

在 TCP Server, TCP Client, UDP Mode, Web Socket 等工作方式下, 可以使用以下字符协议通讯。 计数模式请在配置网页里设置,数据只在对应的计数模式里有效。

如果在网页配置设置里"DI Data Auto Send Setting"不为"0", 则模块在开关量变化时会自动发送一个数据到 已连接的设备。数据格式为 S(通道号)(空格)(当前通道的计数值)(回车符), 例如, 通道 0 收到了一个脉冲会 发送 S0 0000000001, 通道 1 收到了第 1000 个脉冲会发送 S1 0000001000。

用户同时还可以使用以下命令来读取数据。如果是测量速度等情况下,避免接收到的数据太大无法处理,可 以设置"DI Data Auto Send Setting"为"0"关闭自动上传。

## 1、读取开关状态命令

说 明: 从模块中读回所有输出通道开关量状态、开关量复位状态和输入通道开关量状态。

- 命令格式:#01
- 应答格式:> CC (cr) 命令有效。

?01(cr) 命令无效或非法操作。

参数说明:> 分界符。十六进制为 3EH

CC 代表读取到的 DI 输入开关状态,2 个数,排列顺序为 B0~A0,

值为 0: 输入低电平;值为 1: 输入高电平

应用举例: 用户命令(字符格式) #01 模块应答(字符格式) > 01 说 明: 模块输入开关状态是 01, 排列顺序为 B0~A0 通道 B0:低电平 通道 A0:高电平

## 2、读计数器数据命令

说 明: 读取计数器的数据,可以读所有通道, 也可以读单通道。 命令格式: #012 读通道 A0~通道 B0 计数器数据(计数模式 1)

深圳市贝福科技有限公司 电话:0755-83119189 www.szbeifu.com 第 16 页 共 22 页

应答格式: !AAAAAAAAAA, AAAAAAAAAAA (cr) 命令格式: #0120 读通道 A0 计数器数据(计数模式 1) 命令格式: #0121 读通道 B0 计数器数据(计数模式 1) 应答格式: !AAAAAAAAAA(cr) 命令格式: #0122 读编码器计数器数据(计数模式 0) 命令格式: #0123 读编码器 4 倍频计数器数据(计数模式 0) 应答格式: !+AAAAAAAAAA(cr) 应用举例 1: 用户命令(字符格式) #012 模块应答(字符格式) !0012345678, 0012345678 (cr) 说 明:所有通道的计数值为 12345678。 应用举例 2: 用户命令(字符格式) #0120 模块应答(字符格式) !0012345678(cr)

说 明:通道 A0 的计数值为 12345678。

## 3、读输入频率命令

- 说 明: 读取输入的频率, 可以读所有通道, 也可以读单通道。 命令格式: #013 读通道 A0~通道 B0 输入频率(计数模式 1) 应答格式: !AAAAA.AA,AAAAAA.AA (cr) 命令格式: #0130 读通道 A0 输入频率(计数模式 1) 命令格式: #0131 读通道 B0 输入频率(计数模式 1) 应答格式: ! AAAAA.AA (cr) 命令格式: #0132 读编码器输入频率(计数模式 0) 应答格式:! +AAAAA.AA (cr) 应用举例 1: 用户命令(字符格式) #013 模块应答(字符格式) **100100.00.00100.00 (cr)** 说 明: 所有通道的输入频率值为 100Hz。 应用举例 2: 用户命今 (字符格式) #0130
	- 模块应答(字符格式) !00100.00 (cr)
		- 说 明:通道 A0 的输入频率值为 100Hz。

## 4、读计数器工程值命令

- 说 明: 读取计数器的工程值数据, 可以读所有通道, 也可以读单通道。 通道 A0~通道 B0 工程值是由通道 A0~B0 计数器的值乘以网页上设置的脉冲倍率得到的值。 编码器工程值是由编码器 4 倍频计数器的值乘以网页上设置的脉冲倍率得到的值。 命令格式: #015 读通道 A0~通道 B0 计数器工程值数据(计数模式 1)
	- 应答格式: !AAAAAAAAAAAAAAAAAAAAAAAAAAAAAAAAAAA (cr)
- 命令格式: #0150 读通道 A0 计数器工程值数据(计数模式 1)
- 命令格式: #0151 读通道 B0 计数器工程值数据(计数模式 1)
- 应答格式: !AAAAAAAAAAA.AAAAAAA(cr)
- 命令格式: #0152 读编码器计数器工程值数据(计数模式 0)
- 应答格式: !+AAAAAAAAAAA.AAAAAAA(cr)
- 应用举例 1: 用户命令(字符格式) #015 模块应答(字符格式) 1000.000000, 1000.000000 (cr) 说 明:所有通道的工程值为 1000。
- 应用举例 2: 用户命令(字符格式) #0152 模块应答(字符格式) !5000.000000(cr)

深圳市贝福科技有限公司 电话:0755-83119189 www.szbeifu.com 第 17 页 共 22 页

说 明:编码器的工程值为 5000。

#### 5、读输入转速命令

说 明: 读取输入的转速, 可以读所有通道, 也可以读单通道。 命令格式: #018 读通道 A0~通道 B0 输入转速。(计数模式 1) 应答格式: !AAAAA,AAAAA (cr) 命令格式: #0180 读通道 A0 输入转速(计数模式 1) 命令格式: #0181 读通道 B0 输入转速(计数模式 1) 应答格式: ! AAAAA (cr) 命令格式: #0182 读编码器输入转速(计数模式 0) 应答格式: ! +AAAAA (cr) 应用举例 1: 用户命令(字符格式) #018 模块应答(字符格式) 101000,01000 (cr) 说 明: 通道 A0~B0 的输入转速值为 1000 转。 应用举例 2: 用户命令(字符格式) #0180 模块应答(字符格式) !01000(cr) 说 明: 通道 A0 的输入转速值为 1000 转。

#### 6、修改计数器的数值命令

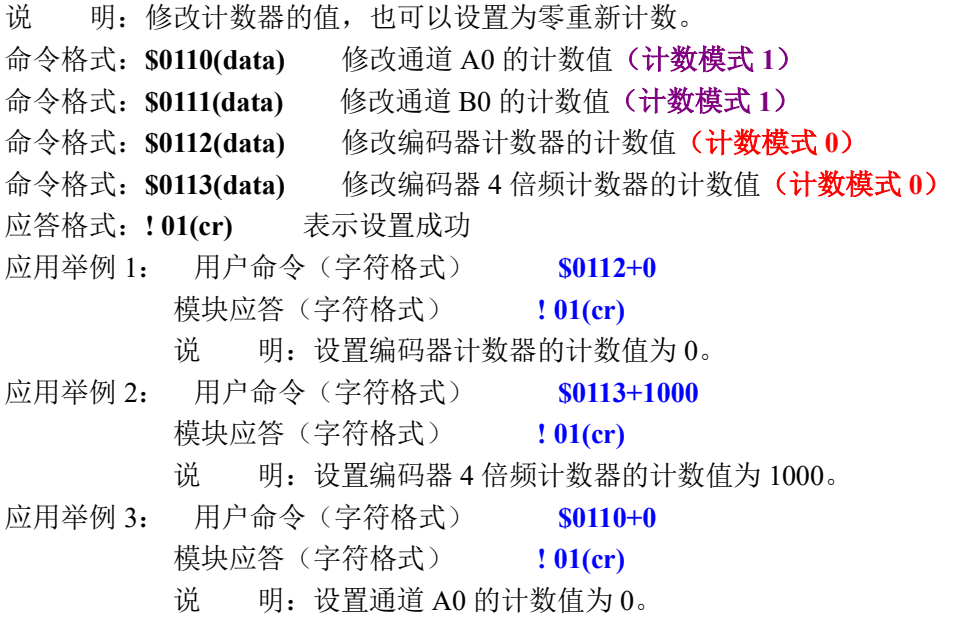

### 7、设置 DO 输出

说 明: 设置 DO 电平输出。

命令格式: \$01UWA A取值0或1,0表示低电平输出,1表示高电平输出。

- 应答格式:! 01(cr) 表示设置成功
- 应用举例: 用户命令(字符格式) \$01UW0 模块应答(字符格式) : 01(cr) 说 明: 设置 DO 输出低电平。

#### 8、读取 DO 输出

说 明: 读取 DO 输出的电平。

# ShenZhen Beifu Technology Co.,Ltd

命令格式: \$01UR 读取 DO 输出电平 0 表示低电平输出, 1 表示高电平输出。

应答格式: !A(cr) A取值0或1, 代表输出电平, 0表示低电平输出, 1表示高电平输出。

应用举例: 用户命令(字符格式) \$01UR 模块应答(字符格式) ! 1 (cr) 说 明:DO 输出是高电平。

# 网页上的操作与设置

如果模块已经连接上了当地的wifi, 可以在电脑或手机浏览器中输入模块IP,例如:192.168.0.7,可打开模块网页 (前提是电脑IP或手机IP与模块在相同网段,登陆网页要根据当前模块的IP地址来登陆操作),输入账号wifi8密 码12345678,即可进入模块配置界面。在配置界面里,可以把 "Work Mode"设置4也就是websocket, 保存后等待 10秒, 然后输入192.168.0.7/w, 可以直接进入websocket, 如果你的IP不是192.168.0.7, 你可以在你实际IP后加/w 就可以进入websocket。建议使用Google Chrome浏览器或者IE10浏览器进行测试。Websocket网页界面如下:

 $\leftarrow$   $\rightarrow$   $\times$  (0 192.168.0.7/w

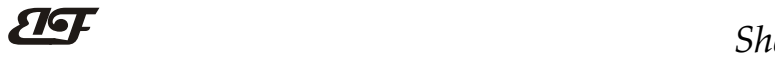

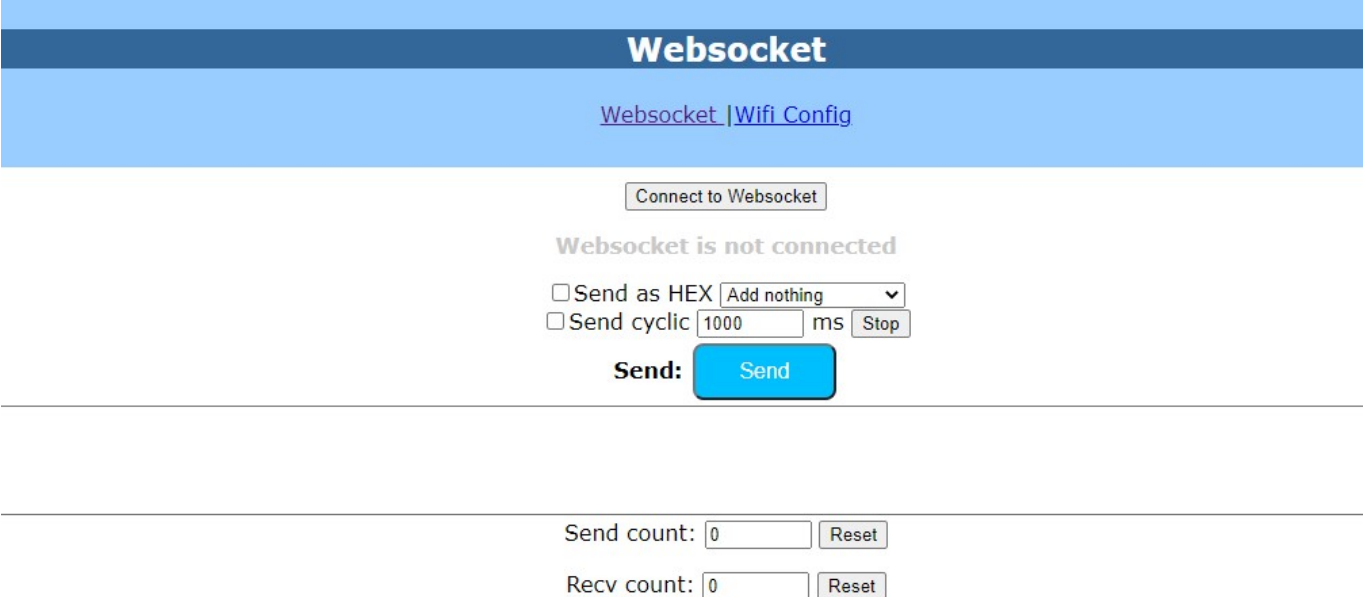

 $Clear$ 

Receive: Receive as HEX

点击 connect to websocket 后, 如果连接上会显示绿色的已连接, 然后就可以发字符协议的命令进行数据的读取。

# IBF161 的常见问题

## 1, 如何根据灯光判断模块的状态

灯光 1S 亮 2 次: 模块在等待配置的 AP 模式,可以用手机连接模块的 wifi8 网络设置参数。 灯光 1S 亮 1 次: 模块正在在连接 wifi 中, 如果长时间无法连接上, 请重新设置模块的 wifi 参数。 灯光 5S 亮 1 次: 模块已经连接上 wifi 中, 正常工作中。

## 2,跨网段问题

如果设备的IP与通信的PC不在一个网段内,并且是处于网线直连,或者同在一个子路由器下面,那么两者是根 本无法通信的。

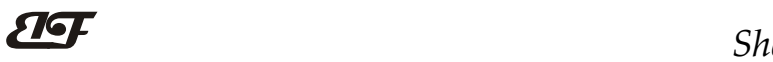

举例:

设备IP: 192.168.0.7

子网掩码:255.255.255.0

PC的IP: 192.168.1.100

子网掩码:255.255.255.0

由于设备的IP为192.168.0.7, 那么导致在PC上无法登陆设备网页, 也无法ping通它。

如果您想两者能够通信,就需要把设备跟 PC 的子网掩码、还有路由器上的子网掩码都设置成 255.255.0.0, 这样 就能登陆模块网页了。

### 3, 设备能ping通但网页打不开

可能有几个原因造成:

1) 设备设置了静态IP与网络中的现有设备IP冲突

2) HTTP server port被修改(默认应该为80)

3) 其他原因

解决办法: 重新给设备设置一个未被使用的 IP; 恢复出厂设置或者打开浏览器时输入正确的端口。

### 4,每隔一段时间,发生掉线重连

每隔一段时间,会发生掉线重连现象 原因: 串口服务器跟其他设备有IP地址冲突的问题

## 5,通信不正常,网络链接不上,或者搜索不到

当前所用电脑的防火墙需要关闭(在windows防火墙设置里) 三个本地端口,不能冲突,也就是必须设置为不同值,默认23、26、29 有着非法的MAC地址,比如全FF的MAC地址,可能会出现无法连接目标IP地址的情况,或者MAC地址重复。 非法的 IP 地址, 比如网段与路由器不在一个网段, 可能无法访问外网。

### 6,硬件问题查找

电源适配器供电不好,或者插头接触不良 电源灯不亮,网口灯也不亮,那就是没供电或者硬件坏了

### 7, MODBUS TCP连接不上

工作模式要设置为modbus TCP, 端口号只能是502,不能是其他数值。

# 外形尺寸:(单位:mm)

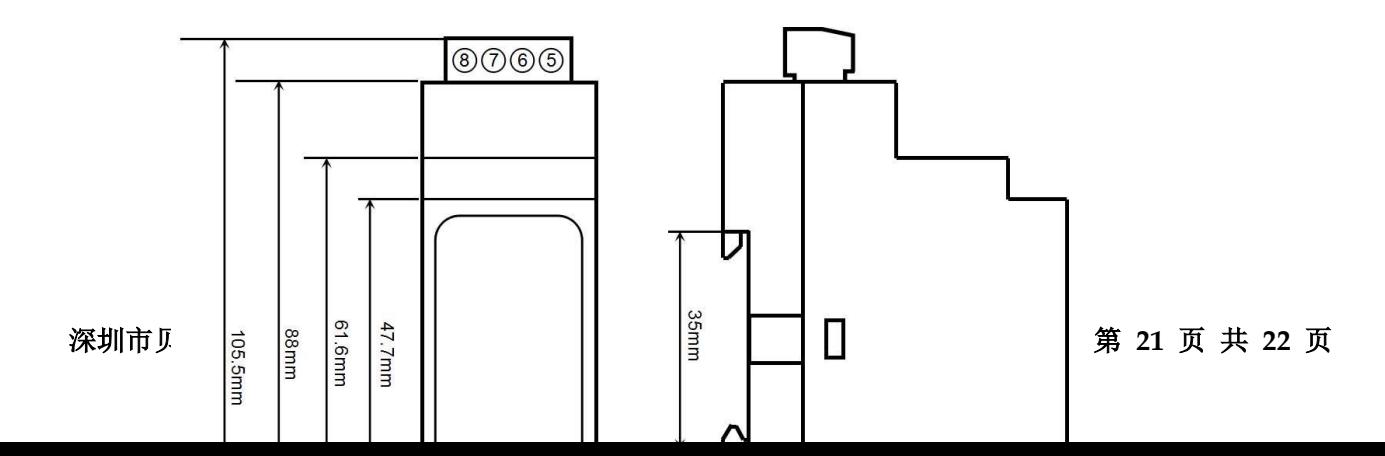

可以安装在标准 DIN35 导轨上

### 保修:

本产品自售出之日起两年内,凡用户遵守贮存、运输及使用要求,而产品质量低于技术指标的,可以返厂免 费维修。因违反操作规定和要求而造成损坏的,需交纳器件费用和维修费。

### 版权:

版权 © 2022 深圳市贝福科技有限公司。 如未经许可,不得复制、分发、翻译或传输本说明书的任何部分。本说明书如有修改和更新,恕不另行通知。

## 商标:

本说明书提及的其他商标和版权归各自的所有人所有。

版本号: V1.0 日期:2022 年 1 月